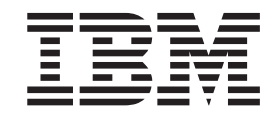

 $\text{IBM}^{\circledR}$ WebSphere $^{\circledR}$  Developer for zSeries Version 6.0.1

# IBM WebSphere Developer for zSeries Installation Guide

*Version 6.0.1*

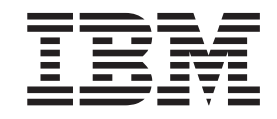

 $\text{IBM}^{\circledR}$ WebSphere $^{\circledR}$  Developer for zSeries Version 6.0.1

# IBM WebSphere Developer for zSeries Installation Guide

*Version 6.0.1*

#### **Note!**

Before using this information and the product it supports, be sure to read the general information under ″Notices.″

#### **Sixth Edition (October2005)**

This edition applies to version 6,0 of IBM WebSphere Developer for zSeries (product number 5724-L44) and to all subsequent releases and modifications until otherwise indicated in new editions.

**© Copyright International Business Machines Corporation 2000, 2005. All rights reserved.**

US Government Users Restricted Rights – Use, duplication or disclosure restricted by GSA ADP Schedule Contract with IBM Corp.

# **Contents**

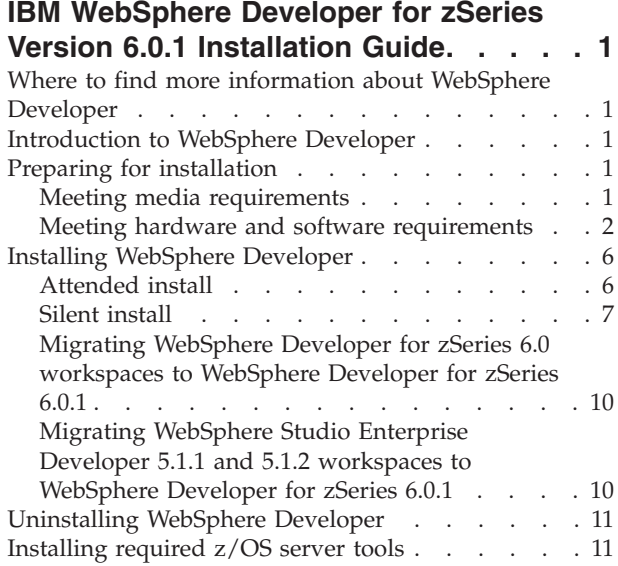

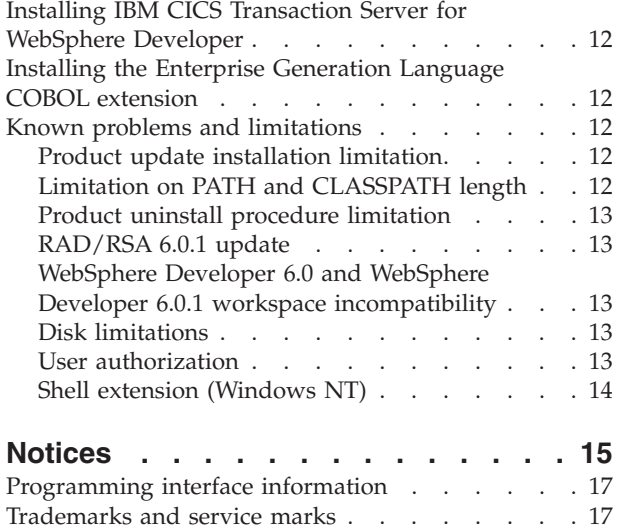

# <span id="page-6-0"></span>**IBM WebSphere Developer for zSeries Version 6.0.1 Installation Guide**

This document contains information on the following tasks:

- Preparing for installation
- Installing WebSphere® Developer
- Installing required and optional workstation software
- Installing  $z/OS^{\circledR}$  server tools
- Recognizing known problems and limitations with installation

#### **Where to find more information about WebSphere Developer**

This file does not contain information about using WebSphere Developer. Refer to the online help for that information.

For information about product problems and limitations, refer to the readme.html file located in the root of the CD *WebSphere Developer for zSeries® Install CD 1*.

# **Introduction to WebSphere Developer**

WebSphere Developer has a host component and a workstation client component. The host component is typically installed by a site's system programmer and is transparent to the application programmers. For the remainder of this guide, unless the host component is specifically called out, the term WebSphere Developer will refer to the workstation component of the tool - the graphical user interface powered by the Eclipse platform.

WebSphere Developer is a set of development tools built on the Rational<sup>®</sup> Software Development Platform (RSDP) which itself is built on the Eclipse platform (www.eclipse.org). Think of the Eclipse platform as the framework and infrastructure provider and RSDP and WebSphere Developer as the tool contributors.

### **Preparing for installation**

To prepare for installation, you need to complete the following activities:

- Meeting media requirements
- Meeting hardware and software requirements

#### **Meeting media requirements**

You must have access to either of the following media to install WebSphere Developer on the workstation:

- WebSphere Developer installation CDs:
	- *WebSphere Developer for zSeries Install CD 1*
	- *WebSphere Developer for zSeries Install CD 2*
	- *WebSphere Developer for zSeries Install CD 3*
	- *WebSphere Developer for zSeries Install CD 4& EGL COBOL Generation Feature*
- <span id="page-7-0"></span>– *WebSphere Developer optionally installable components ( CICS® TS for WebSphere Developer and documentation) CD 5*
- *IBM® WebSphere Developer Options for z/OS CD 6*
- WebSphere Developer for zSeries electronic images

Once you have downloaded the WebSphere Developer images from Passport Advantage® and expanded them, the following directories apply to installing WebSphere Developer on the workstation:

- DISK1
- DISK2
- DISK3
- DISK4
- DISK5
- DISK6

You must also have access to either of the following media to install required z/OS server tools on the z/OS host:

- WebSphere Developer installation CD:
	- *IBM WebSphere Developer Options for z/OS*
- WebSphere Developer electronic image

Once you have downloaded the WebSphere Developer images from Passport Advantage and expanded them, the following directory applies to installing required software on the z/OS host:

– DISK6

*Table 1.*

See the *WebSphere Developer Host Planning Guide* for details on installing required z/OS server tools.

In the remainder of this document, you can match references to CDs with references to electronic image directories as shown in the following table:

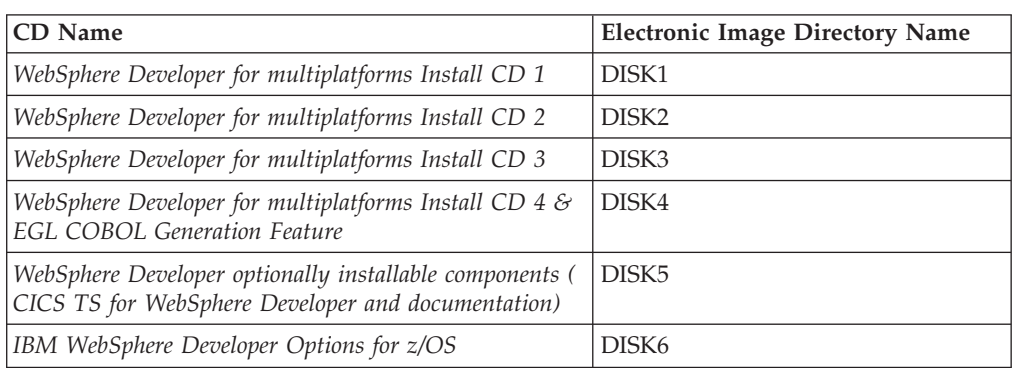

When instructed to insert a given CD and run launchpad.exe in the root of the CD-ROM drive, simply open the corresponding electronic image directory and run launchpad.exe.

#### **Meeting hardware and software requirements**

The following information on hardware and software requirements for WebSphere Developer, is also available in *Prerequisites for WebSphere Developer*. A copy of this document is available in the root directory of *WebSphere Developer for zSeries Install CD 1*.

**Note:** User authorization can affect your ability to perform the installation. You must have administrator authority to install this product on your workstation.

#### **Prerequisites for WebSphere Developer for zSeries**

IBM WebSphere Developer is a licensed program to support users who wish to write large-scale business applications.

There are prerequisites and corequisites for using this software.

#### **WebSphere Developer prerequisites: Hardware Requirements**

WebSphere Developer requires the following hardware:

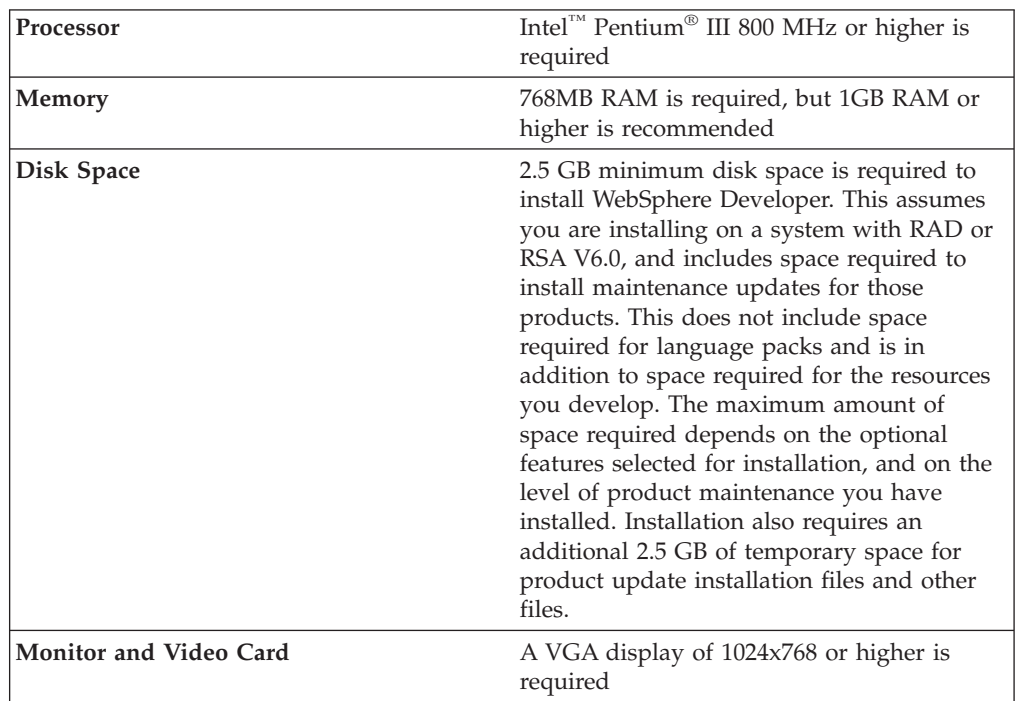

*Table 2. Hardware Requirements for WebSphere Developer*

#### **Supported Operating Systems**

WebSphere Developer requires any of the following operating systems:

*Table 3. Operating Systems for WebSphere Developer*

| Windows <sup>®</sup> XP | Professional with Service Pack 1 or higher                                 |
|-------------------------|----------------------------------------------------------------------------|
| Windows 2000            | Professional or Server or Advanced Server<br>with Service Pack 3 or higher |
| Windows Server 2003     | Standard or Enterprise Edition                                             |

#### **Additional Software Requirements**

WebSphere Developer requires the following software:

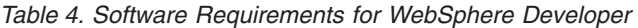

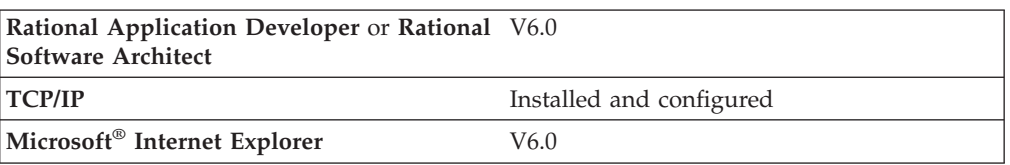

#### **Software requirements for features**

WebSphere Developer requires additional software if you wish to use any of the product features specified in the following table:

*Table 5. Additional Software Requirements for WebSphere Developer*

| DB2 <sup>®</sup> UDB V8.2, as is shipped for optional<br>installation with WebSphere Developer.                                                                                  | To use the COBOL and PL/I Stored<br>Procedures and to check the syntax of<br>embedded SOL statements. |
|----------------------------------------------------------------------------------------------------|----------------------------------------------------------------------------------------------------|
| CICS Transaction Gateway v6 and CICS TS To provide a local CICS development<br>for WebSphere Developer, as is shipped for environment.<br>installation with WebSphere Developer. |                                                                                                    |
| <b>IBM WebSphere Host Access</b><br>Transformation Services V6, as is shipped<br>for installation with WebSphere Developer.                                                      | To access host applications.                                                                          |
| <b>IBM WebSphere MQ Series for</b><br>multiplatforms Version 5.3 and IBM<br>WebSphere MQ Series for z/OS Version 5.x                                                             | To utilize MQ Series function in conjunction<br>with WebSphere Developer and EGL.                     |

#### **Preparing your workstation for installing WebSphere Developer**

To prepare your workstation for installing WebSphere Developer, do the following:

1. Verify that you meet the minimum hard disk space requirements to install the product. **2 GB disk space (based on NTFS) is required in addition to space for the resources you develop**. The following table provides an account of space requirements according to each aspect of the installation process.

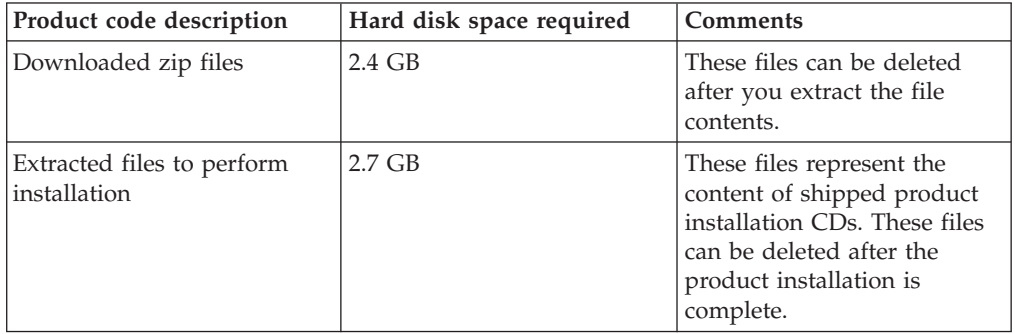

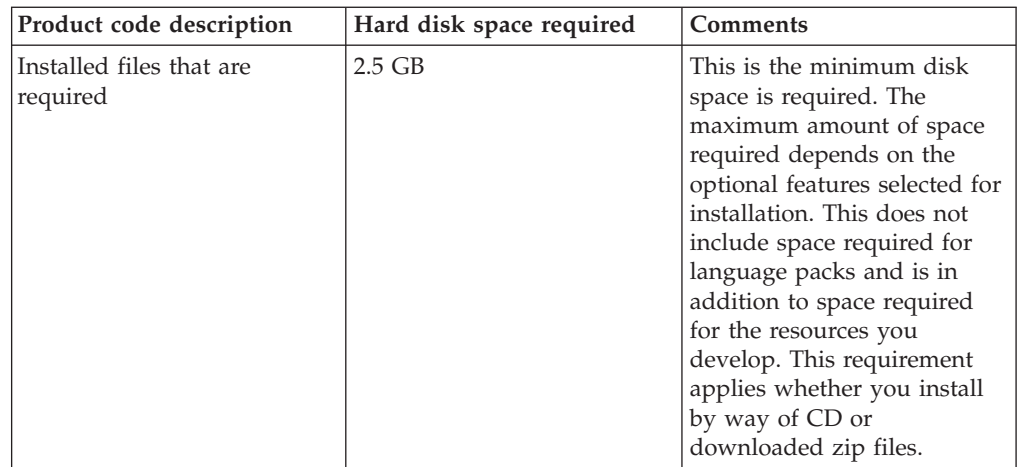

- 2. Ensure that your environment variable TEMP points to a valid temporary directory with at least 2.5 GB of free disk space.
	- **Note:** Approximately 2.1 GB of this required disk space is for required maintenance update installation files and can be redirected to a directory other than that pointed to by your TEMP environment variable by specifying a different location when you are prompted during the WebSphere Developer installation. The prompt for this temporary location is separate from the prompt for the product installation directory.
- 3. Shut down IBM HTTP server and WebSphere Application Server. They must not be running during installation.
- 4. Close the Services window (**Start > Settings > Control Panel > Administrative Tools > Services**).
- 5. If you have a version of WebSphere Studio Enterprise Developer, you should make a backup copy of your workspace.
	- **Note:** A workspace created in WebSphere Developer or accessed and saved by WebSphere Developer cannot be used with any previous version of WebSphere Studio Enterprise Developer.
- 6. WebSphere Developer 6.0.1 will not coexist with versions of WebSphere Studio Enterprise Developer prior to 5.1.1 that have the z/OS IDE feature installed. These previous installs must be manually removed prior to installing WebSphere Developer.
- 7. WebSphere Developer will not coexist with previous installs of VA COBOL or VA PLI. The WebSphere Developer installation program will detect these conflicts and attempt to uninstall them if you choose to allow that action. Otherwise, these products must be uninstalled manually.
- 8. If you have a version of WebSphere Studio Enterprise Developer prior to 5.1.1, you must uninstall the older version manually. To uninstall a version of WebSphere Studio Enterprise Developer prior to 5.1.1 :
	- a. From the Windows Control Panel, click **Add/Remove Programs** and follow the instructions in the wizard to remove any of the following WebSphere Studio Enterprise Developer features that are displayed:
		- IBM WebSphere Studio Enterprise Developer Base Feature
		- IBM WebSphere Studio Enterprise Developer Compile Feature
		- IBM WebSphere Studio Enterprise Developer Edit Feature
		- IBM WebSphere Studio Enterprise Developer Licensing Feature

• IBM WebSphere Studio Enterprise Developer Validation Feature

You can optionally wait to reboot your machine until you have removed all of the WebSphere Studio Enterprise Developer features.

b. Delete the WebSphere Studio Enterprise Developer installation directory.

#### <span id="page-11-0"></span>**Installing WebSphere Developer**

Once you have completed preparations for installing WebSphere Developer, proceed according to the following instructions:

- v "Attended install"
- "Silent [install"](#page-12-0) on page 7
- **Note:** Workspaces used with WebSphere Developer 6.0.1 are not compatible with WebSphere Developer 6.0. If you plan to uninstall the WebSphere Developer 6.0.1 update and continue to use WebSphere Developer 6.0, you should back up your WebSphere Developer 6.0 workspaces before installing WebSphere Developer 6.0.1.

#### **Attended install**

- 1. Insert the CD *WebSphere Developer for multiplatforms Install CD 1* into your computer CD-ROM drive.
- 2. If Autorun does not automatically start the installation process, run launchpad.exe, which is located in the root directory of the CD.
- 3. You can optionally launch the Readme file and release notes for late breaking information; which may include information on product installation.
- 4. When you are ready to proceed with the installation, click **Install IBM WebSphere Developer** for zSeries Version 6.0.1.
- 5. On the InstallShield wizard welcome page, click **Next**.
- 6. Review the license agreement. To accept the agreement, click the radio button labeled, ″I accept the terms in the license agreement″. Click **Next**.

**Note:** You cannot proceed with the installation if you do not accept the terms in the license agreement.

- 7. Specify the directory where you would like to install WebSphere Developer for zSeries Version 6.0.1
	- **Note:** WebSphere Developer does not have to be installed to the same location as RAD/RSA 6.0. The RAD/RSA 6.0 install location is the default location, but WebSphere Developer Version 6.0.1 can be installed elsewhere.
- 8. Specify the directory path where you would like to install WebSphere temporary files for the RAD/RSA 6.0.0.1, J2C, and WebSphere Developer 6.0.1 updates. Either type the path in the Directory Name field or use the browse button to locate the directory. Then click **Next**.
- 9. Select any optional features you would like to install. Then click **Next**. Here is a description of the options and why you may want to install them:

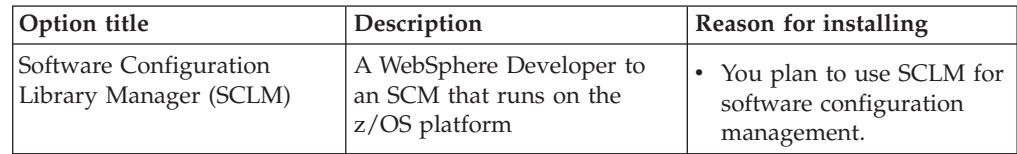

<span id="page-12-0"></span>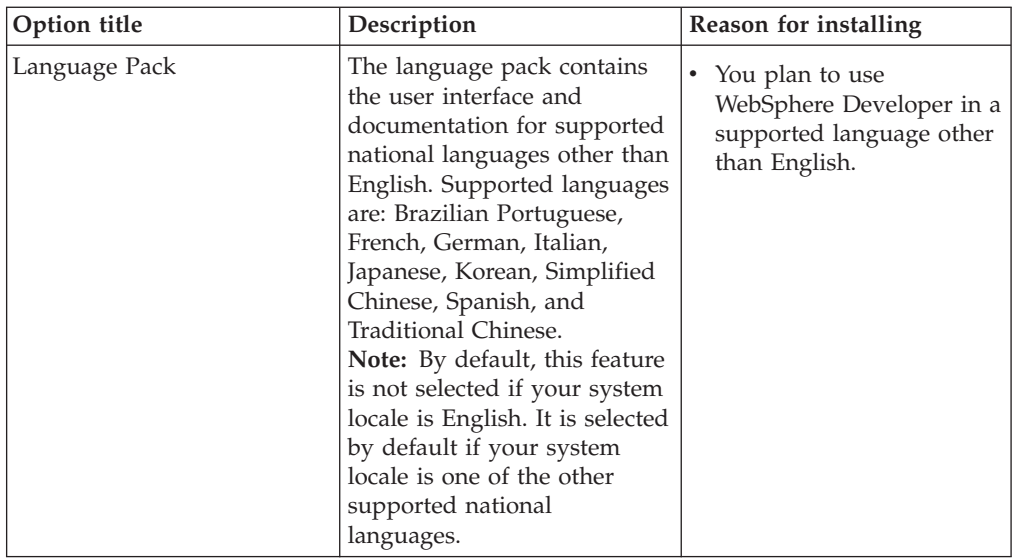

- 10. Review the list of features that are planned for installation. If you would like to change your options, click **Back**. To proceed with the installation of the listed features, click **Next**.
- 11. When the wizard indicates that product installation has completed, click **Finish**.

### **Silent install**

You can do a silent install of WebSphere Developer.

#### **Creating a network installation image**

You can place a copy of the installation image on a network drive.

In order to run the installation program from a network drive, you must either work with a downloaded electronic image of WebSphere Developer or copy the contents of the CDs as described below.

You need approximately 2.7 GB of disk space to copy the files from the CD to the hard drive, or 5.1 GB if you are using downloaded electronic images (2.4 GB for the downloaded files and 2.7 GB for the extracted files). To copy the files from the CDs:

- 1. Insert the first WebSphere Developer installation CD into your CD drive.
- 2. Create a temporary directory (for example, d:\temp).
- 3. Under the temporary directory, create a subdirectory called **disk1**. This subdirectory must be called **disk1** and it must be in lower case.
- 4. Copy all the files and directories on the first installation CD to the **disk1** subdirectory in the temporary directory.
- 5. Insert the second WebSphere Developer installation CD into your CD drive.
- 6. Under the temporary directory, create a subdirectory called **disk2**. This subdirectory must be called **disk2** and it must be in lower case.
- 7. Copy all the files and directories on the second installation CD to the **disk2** subdirectory in the temporary directory.
- 8. Insert the third WebSphere Developer installation CD into your CD drive.
- 9. Under the temporary directory, create a subdirectory called **disk3**. This subdirectory must be called **disk3** and it must be in lower case.
- <span id="page-13-0"></span>10. Copy all the files and directories on the third installation CD to the **disk3** subdirectory in the temporary directory.
- 11. Insert the fourth WebSphere Developer installation CD into your CD drive.
- 12. Under the temporary directory, create a subdirectory called **disk4**. This subdirectory must be called **disk4** and it must be in lower case.
- 13. Copy all the files and directories on the fourth installation CD to the **disk4** subdirectory in the temporary directory.
- 14. (Optional) Under the temporary directory, create a subdirectory called **disk5**. This subdirectory must be called **disk5** and it must be in lower case.
- 15. (Optional) Copy all the files and directories on the fifth installation CD to the **disk5** subdirectory in the temporary directory.
- 16. (Optional) Under the temporary directory, create a subdirectory called **disk6**. This subdirectory must be called **disk6** and it must be in lower case.
- 17. (Optional) Copy all the files and directories on the sixth installation CD to the **disk6** subdirectory in the temporary directory.
- **Note:** If you map to a network drive without specifying a device name (for example, \\computername\sharename), you may get the following message when you try to install WebSphere Developer: **The wizard cannot continue because of the following error: could not load wizard specified in /wizard.inf(104)**. The work around is to locally map to the network drive by specifying a device name (for example, x:\sharename).

#### **Invoking a silent installation**

The WebSphere Developer installation program can be run silently if you do not want to interact with the installation wizard.

**Setting up your local images:** Prior to silently installing WebSphere Developer, you must set up your local images:

- 1. You need approximately 5.1 GB of disk space to download and unpack the images. If you do not have enough disk space to install the product, a log will be generated in the \logs directory indicating that the install failed due to not enough disk space.
- 2. Ensure that the user ID that you are using does *not* contain double-byte characters.
- 3. Create a local or network installation image as described in ["Creating](#page-12-0) a network [installation](#page-12-0) image" on page 7, if you have not done so already. If you only want to install WebSphere Developer, you only need to copy the information from the first four CDs.

**Silently installing the default features to the default directory:** The following features are installed by default when silently installing WebSphere Developer:

- v WebSphere Developer for zSeries Version 6.0.1
- Language Pack (if your system locale is non-English)

To install WebSphere Developer silently with only the default selected features to the default directory *system\_drive*: \Program Files\IBM\wdz:

- 1. Copy your images as described in "Setting up your local images," if you have not done so already.
- 2. From the command line, change to the \disk1\setup directory in the temporary directory (for example,  $d:\temp\dist\setminus \mathcal{S}$  that you created in a previous section.

3. Run the following command:

setup -silent

4. Silently installing WebSphere Developer may take a while to complete. To determine when the installation completes, you may monitor the WS\_installdir\logs directory periodically. If the license\_wdz.log file appears, then the silent installation has completed.

**Silently installing to a different directory:** By changing the installLocation parameter, you can install WebSphere Developer to a different directory. For example, if you want "d:\my wsentdev" to be your installation directory, follow these steps:

- 1. Copy your images as described in "Setting up your local [images"](#page-13-0) on page 8, if you have not done so already.
- 2. From the command line, change to the \disk1\setup directory in the temporary directory (for example, d:\temp\disk1\setup) that you created in a previous section.
- 3. Run the following command:

setup -silent -P installLocation="d:\my wsentdev"

(In this example, only the default features are installed.)

4. Silently installing WebSphere Developer may take a while to complete. To determine when the installation completes, you may monitor the WS\_installdir\logs directory periodically. If the license\_wdz.log file appears, then the silent installation has completed.

#### **Silently installing additional WebSphere Developer installation features:**

WebSphere Developer provides you with a sample *response file* that silently installs all the default features. This response file is called *responsefile.txt* and it is located in the \disk1\util directory. If you want to change the response file to install other features, it is recommended that you first make a backup copy of responsefile.txt.

You may also update the response file to install one or more optional WebSphere Developer installation options. The following table shows the response file options and their corresponding entries in the response file.

*Table 6. List of response file options*

| <b>Response file option</b>                           | Response file entry          |
|-------------------------------------------------------|------------------------------|
| Temporary product update installation files directory | updaterDestination.directory |
| Product installation directory                        | installLocation              |
| Language Pack                                         | feature_lang_pack_wdz_win32  |
| Software Configuration Library Manager (SCLM)         | feature_sclm_win32.active    |

To silently install any of the response file options:

- 1. Copy responsefile.txt to a new file, for example myresponsefile.txt.
- 2. Edit your copy of the response file.
- 3. Locate the line containing the installation feature name shown in the above table.
	- **Note:** The updaterDestination.directory option is controlled with a ″-W″ at the beginning of the line in the response file, rather than a ″-P″ like the rest of the options.

<span id="page-15-0"></span>For example, if you want to install the SCLM feature, you would locate the following line in the response file:

# -P feature\_sclm\_win32.active=*<value>*

- 4. Make the following changes to this line:
	- a. Remove the # in the first column.
	- b. Change *<value>* to *true*.
	- In this example, this line would be changed to:
	- -P feature sclm win32.active=true
- 5. Save your changes.
- 6. Copy your images as described in "Setting up your local [images"](#page-13-0) on page 8, if you have not done so already.
- 7. From the command line, change to the \disk1\setup directory in the temporary directory (for example, d:\temp\disk1\setup) that you created in a previous section.
- 8. When you run the response file, add the *-options* parameter and the fully qualified name of your response file as shown below:

setup -silent -options "*Your\_directory*\myresponsefile.txt"

where *Your\_directory* is the fully qualified directory name of where your response file resides.

9. Silently installing WebSphere Developer may take a while to complete. To determine when the installation completes, you may monitor the *WS\_installdir*\logs directory periodically. If the license\_wdz.log file appears, then the silent installation has completed.

### **Migrating WebSphere Developer for zSeries 6.0 workspaces to WebSphere Developer for zSeries 6.0.1**

If you have a workspace you used in WebSphere Developer for zSeries 6.0, and you want to migrate the workspace for use with WebSphere Developer for zSeries 6.0.1, you must follow these steps.

- 1. Install WebSphere Developer for zSeries 6.0.1.
- 2. Start WebSphere Developer for zSeries, specifying the name of the workspace you are migrating from WebSphere Developer for zSeries 6.0. The old workspace is migrated so that all the old artifacts are present and appear in the new workspace.

# **Migrating WebSphere Studio Enterprise Developer 5.1.1 and 5.1.2 workspaces to WebSphere Developer for zSeries 6.0.1**

If you have a workspace you used in WebSphere Studio Enterprise Developer 5.1.1 or 5.1.2, and you want to migrate the workspace for use with WebSphere Developer for zSeries 6.0.1, you must follow these steps.

**Note:** Be sure you still have WebSphere Studio Enterprise Developer 5.1.1 or 5.1.2 installed on your workstation.

- 1. Get a copy of plugin com.ibm.ftt.ui.migration (in CD 1, directory \WSED51xMigration), and add it to your existing WebSphere Studio Enterprise Developer 5.1.1 or 5.1.2 system. Add the plugin by copying the com.ibm.ftt.ui.migration directory to the install\_directory\wstools\eclipse\plugins directory on your machine.
- 2. Start WebSphere Studio Enterprise Developer 5.1.1 or 5.1.2.
- <span id="page-16-0"></span>3. Select **Window** -> **Reset Perspective**. You should see an action bar menu Migration in the action bar.
- 4. Select **Migration** -> **Prepare for Migration**. A message appears and warns you that this action will make your workspace unusable on WebSphere Studio Enterprise Developer 5.1.1 or 5.1.2. You are asked if you want to continue.
- 5. Confirm that you want to continue. A message is displayed informing you that a copy of the workspace has been saved and that the old workspace should now be used on a WebSphere Developer for zSeries system where the migration will be completed.
- 6. Uninstall WebSphere Studio Enterprise Developer 5.1.1 or 5.1.2 and install WebSphere Developer for zSeries 6.0.
- 7. Update WebSphere Developer for zSeries 6.0 to version 6.0.1.
- 8. Start WebSphere Developer for zSeries 6.0.1, specifying the name of the workspace you are migrating from WebSphere Studio Enterprise Developer 5.1.1 or 5.1.2. The old workspace is migrated so that all the old artifacts are present and appear in the new workspace.

# **Uninstalling WebSphere Developer**

You must uninstall WebSphere Developer 6.0.1 BEFORE uninstalling the RAD/RSA 6.0 prerequisite product. Uninstalling RAD/RSA 6.0 before WebSphere Developer 6.0.1 will cause problems with the WebSphere Developer 6.0.1 uninstall.

If you want to uninstall WebSphere Developer for zSeries, complete the following instructions:

- 1. Start the Rational Product Updater from the Start menu. Select **Programs** -> **IBM Rational** -> **IBM Rational Product Updater**. Select the **Rollbacks** tab, select *WebSphere Developer 6.0.1*, and select the **Roll Back Updates** button to uninstall the WebSphere Developer 6.0.1 update.
	- **Note:** Workspaces used with WebSphere Developer 6.0.1 are not compatible with WebSphere Developer 6.0. If you plan to uninstall the WebSphere Developer 6.0.1 update and continue to use WebSphere Developer 6.0, you should back up your WebSphere Developer 6.0 workspaces before installing WebSphere Developer 6.0.1.
- 2. From the Windows Control Panel, click **Add/Remove Programs** and follow the instructions in the wizard to remove the following WebSphere Developer feature:
	- IBM WebSphere Developer for zSeries Version 6.0.1
- 3. Delete the WebSphere Developer installation directory. If WebSphere Developer is installed to the default location, where RAD/RSA is also installed, delete only the *wdz* and *wdz\_prod* folders at this location. If a non-default location was specified during install, delete the entire WebSphere Developer installation directory.

### **Installing required z/OS server tools**

See the *WebSphere Developer Host Planning Guide* for details on installing required z/OS server tools.

# <span id="page-17-0"></span>**Installing IBM CICS Transaction Server for WebSphere Developer**

CICS Transaction Server for Windows provides a local CICS development platform so you can develop CICS programs.

You can install CICS Transaction Server from the WebSphere Developer Web Service Runtime and Scenario Selection dialog.

CICS Transaction Server has its own set of installation documentation, which is available on the disk with the product.

#### **Installing the Enterprise Generation Language COBOL extension**

The Enterprise Generation Language COBOL extension is a separate feature that is available on the IBM WebSphere Developer for zSeries CD 4. The extension allows you to generate COBOL programs written in the Enterprise Generation Language.

You must have WebSphere Developer installed before installing this extension. To install this extension, insert the Install CD 1 in your workstation and run **launchpad.exe**, which is found on the root directory of the install CD. The extension is installed in the same directory where you installed WebSphere Developer.

#### **Known problems and limitations**

This section covers known problems and limitations with installation and uninstallation.

For information about product problems and limitations, refer to the readme.html file located in the root of the CD *WebSphere Developer for multiplatforms Install CD 1*.

To run manual updates, do the following:

- 1. Start the Rational Product Updater from the Start menu (**Programs** -> **IBM Rational** -> **IBM Rational Product Updater**) and select the ″**Find Updates**″ button on the **Installed Products** tab.
- 2. From the list of available updates, select the required updates and select the **Install Updates** button

#### **Product update installation limitation**

v WebSphere Developer 6.0.1 automatically updates your RAD/RSA and J2EE Connector Tools installations to maintenance level 6.0.1. If you have other Rational brand products installed on your system besides the RAD/RSA prerequisite product, the WebSphere Developer 6.0.1 installation may require you to manually update these products before WebSphere Developer 6.0.1 can be installed.

#### **Limitation on PATH and CLASSPATH length**

• Windows has a 1024 byte limit on the length of the system PATH and CLASSPATH environment variables. The WebSphere Developer installation process adds several directories to these variables and checks their lengths before the installation to ensure that what is added by the install will not cause the path lengths to exceed this limit. It is recommended that before installing WebSphere Developer 6.0.1, customers shorten their PATH and CLASSPATH variables if they are long. Here are some suggestions for doing so:

- Remove any directories for products that are no longer needed or installed.
- Use the Windows 8.3 short name format for long directory names, e.g. ″C:\Personal Communications″ might become ″C:\Person~1″.

# <span id="page-18-0"></span>**Product uninstall procedure limitation**

• WebSphere Developer 6.0.1 must be uninstalled before the RAD/RSA prerequisite product is uninstalled or you may experience problems uninstalling WebSphere Developer 6.0.1. If you uninstall RAD/RSA before uninstalling WebSphere Developer 6.0.1, reinstall RAD/RSA to the exact same location where it was originally installed, uninstall WebSphere Developer 6.0.1, and then uninstall RAD/RSA again.

#### **RAD/RSA 6.0.1 update**

• There is a known problem with the RAD/RSA 6.0.1 update caused by the update of Rational Agent Controller (RAC) during the update installation that runs when WebSphere Developer 6.0.1 is installed. An error is written in the ″WS\_InstallDir\logs\updater\_rad601\_err.log″ file with the text,

Unable to complete action for feature ″6.0.1″ due to errors. Unable to complete action for feature ″com.ibm.rational.cdi.rac.601.win32″ due to errors. Command failed:

C:\Program Files\IBM\wdz\updater\workspace\proxies\eclipse\features

\com.ibm.rational.cdi.rac.601.win32\_1.0.0 \temp\win\_ia32\setup.exe -silen

CreateProcess:

C:\Program Files\IBM\wdz\updater\workspace\proxies\eclipse\features\com.ibm \temp\win\_ia32\setup.exe -silent -P hyadesdc\_product.patch=True error=

This problem usually occurs when a directory or a file with no extension (e.g. .txt, .doc, etc.) exists with the name ″Program.″ If such a file or directory exists, delete or rename the file and run the WebSphere Developer 6.0.1 installation again.

# **WebSphere Developer 6.0 and WebSphere Developer 6.0.1 workspace incompatibility**

Workspaces used with WebSphere Developer 6.0.1 are not compatible with WebSphere Developer 6.0. If you start WebSphere Developer 6.0.1 using a workspace from WebSphere Developer 6.0, your workspace will be migrated to work with WebSphere Developer 6.0.1. If you plan to uninstall the WebSphere Developer 6.0.1 update and continue to use any WebSphere Developer 6.0 workspace, you should back up your WebSphere Developer 6.0 workspaces before installing WebSphere Developer 6.0.1.

#### **Disk limitations**

- v Do not install to an HPFS network or local drive.Windows 2000 and Windows  $NT^{\circledR}$  4.0 have trouble handling long file names on HPFS.
- v Do not install to a Novell NetWare drive. Installation will fail on a Novell NetWare drive.

#### **User authorization**

When you install the product, you may receive a warning message if you are not an Administrator. The message indicates that some programs may not work correctly if they are not installed by an Administrator. You should log on as an Administrator before beginning the WebSphere Developer installation.

# <span id="page-19-0"></span>**Shell extension (Windows NT)**

If you get a message that indicates that the installation program has detected a shell extension for Windows NT, the installation cannot proceed. You should then perform the following steps:

- 1. Make sure you have an Emergency Recovery Disk. Instructions for creating this are available in the Windows help documentation.
- 2. Type regedit.exe at a command prompt.
- 3. In the Registry Editor, expand the key \\HKEY\_LOCAL\_MACHINE\SOFTWARE\Microsoft\Windows NT\CurrentVersion\Winlogon
- 4. Select the shell name in the name/data pairs for the above key. **Important:** Make a note of the data recorded for this name, because you will need it after installing WebSphere Developer.
- 5. Select **Edit** > **Modify** from the menu bar for the shell name/data pair.
- 6. Set the value for the shell name to Explorer.exe. Click **OK**.
- 7. Select **Registry** > **Exit** from the menu bar.
- 8. Restart and complete the WebSphere Developer installation.
- 9. Once installation is complete, restore the previous registry entry as follows: a. Type regedit.exe at a command prompt.
	- b. In the Registry Editor, expand the key
	- \\HKEY\_LOCAL\_MACHINE\SOFTWARE\Microsoft\Windows NT\CurrentVersion\Winlogon
	- c. Select the shell name in the name/data pairs for the above key.
	- d. Select **Edit** > **Modify** from the menu bar for the shell name/data pair.
	- e. Restore the value for the shell name to the value that was recorded in Step 4. Click **OK**.
	- f. Select **Registry** > **Exit** from the menu bar.

# <span id="page-20-0"></span>**Notices**

This information was developed for products and services offered in the U.S.A.

IBM may not offer the products, services, or features discussed in this document in other countries. Consult your local IBM representative for information on the products and services currently available in your area. Any reference to an IBM product, program, or service is not intended to state or imply that only that IBM product, program, or service may be used. Any functionally equivalent product, program, or service that does not infringe any IBM intellectual property right may be used instead. However, it is the user's responsibility to evaluate and verify the operation of any non-IBM product, program, or service.

IBM may have patents or pending patent applications covering subject matter described in this document. The furnishing of this document does not give you any license to these patents. You can send license inquiries, in writing, to:

*IBM Director of Licensing IBM Corporation North Castle Drive Armonk, NY 10504-1785 U.S.A.*

For license inquiries regarding double-byte (DBCS) information, contact the IBM Intellectual Property Department in your country or send inquiries, in writing, to:

*IBM World Trade Asia Corporation Licensing 2-31 Roppongi 3-chome, Minato-ku Tokyo 106, Japan*

**The following paragraph does not apply to the United Kingdom or any other country where such provisions are inconsistent with local law:**INTERNATIONAL BUSINESS MACHINES CORPORATION PROVIDES THIS PUBLICATION ″AS IS″ WITHOUT WARRANTY OF ANY KIND, EITHER EXPRESS OR IMPLIED, INCLUDING, BUT NOT LIMITED TO, THE IMPLIED WARRANTIES OF NON-INFRINGEMENT, MERCHANTABILITY OR FITNESS FOR A PARTICULAR PURPOSE. Some states do not allow disclaimer of express or implied warranties in certain transactions, therefore, this statement may not apply to you.

This information could include technical inaccuracies or typographical errors. Changes are periodically made to the information herein; these changes will be incorporated in new editions of the publication. IBM may make improvements and/or changes in the product(s) and/or the program(s) described in this publication at any time without notice.

Any references in this information to non-IBM Web sites are provided for convenience only and do not in any manner serve as an endorsement of those Web sites. The materials at those Web sites are not part of the materials for this IBM product and use of those Web sites is at your own risk.

IBM may use or distribute any of the information you supply in any way it believes appropriate without incurring any obligation to you.

Licensees of this program who wish to have information about it for the purpose of enabling: (i) the exchange of information between independently created programs and other programs (including this one) and (ii) the mutual use of the information which has been exchanged, should contact:

*IBM Corporation P.O. Box 12195, Dept. TL3B/B503/B313 3039 Cornwallis Rd. Research Triangle Park, NC 27709-2195 U.S.A.*

Such information may be available, subject to appropriate terms and conditions, including in some cases, payment of a fee.

The licensed program described in this document and all licensed material available for it are provided by IBM under terms of the IBM Customer Agreement, IBM International Program License Agreement or any equivalent agreement between us.

Any performance data contained herein was determined in a controlled environment. Therefore, the results obtained in other operating environments may vary significantly. Some measurements may have been made on development-level systems and there is no guarantee that these measurements will be the same on generally available systems. Furthermore, some measurement may have been estimated through extrapolation. Actual results may vary. Users of this document should verify the applicable data for their specific environment.

Information concerning non-IBM products was obtained from the suppliers of those products, their published announcements or other publicly available sources. IBM has not tested those products and cannot confirm the accuracy of performance, compatibility or any other claims related to non-IBM products. Questions on the capabilities of non-IBM products should be addressed to the suppliers of those products.

All statements regarding IBM's future direction or intent are subject to change or withdrawal without notice, and represent goals and objectives only.

This information contains examples of data and reports used in daily business operations. To illustrate them as completely as possible, the examples include the names of individuals, companies, brands, and products. All of these names are fictitious and any similarity to the names and addresses used by an actual business enterprise is entirely coincidental.

#### COPYRIGHT LICENSE:

This information contains sample application programs in source language, which illustrates programming techniques on various operating platforms. You may copy, modify, and distribute these sample programs in any form without payment to IBM, for the purposes of developing, using, marketing or distributing application programs conforming to the application programming interface for the operating platform for which the sample programs are written. These examples have not been thoroughly tested under all conditions. IBM, therefore, cannot guarantee or imply reliability, serviceability, or function of these programs. You may copy, modify, and distribute these sample programs in any form without payment to IBM for the purposes of developing, using, marketing, or distributing application programs conforming to IBM's application programming interfaces.

Each copy or any portion of these sample programs or any derivative work, must include a copyright notice as follows:

© (your company name) (year). Portions of this code are derived from IBM Corp. Sample Programs. © Copyright IBM Corp. \_enter the year or years\_. All rights reserved.

#### <span id="page-22-0"></span>**Programming interface information**

Programming interface information is intended to help you create application software using this program.

General-use programming interfaces allow you to write application software that obtain the services of this program's tools.

However, this information may also contain diagnosis, modification, and tuning information. Diagnosis, modification and tuning information is provided to help you debug your application software.

**Warning:** Do not use this diagnosis, modification, and tuning information as a programming interface because it is subject to change.

#### **Trademarks and service marks**

The following terms are trademarks or registered trademarks of International Business Machines Corporation in the United States, or other countries, or both:

- $AFS^{\circledR}$
- $\text{AIX}^{\circledR}$
- $\cdot$  CICS
- $\cdot$  DB2
- DB2 Extenders™
- DB2 Universal Database<sup>™</sup>
- IBM
- $IMS^m$
- $MVS^{TM}$
- $OS/390^\circ$
- $OS/400^\circ$
- Passport Advantage
- $S/390^{\circledR}$
- Visual $Age^{\circledR}$
- WebSphere
- WorkPad®
- $z/OS$
- zSeries

Java™ and all Java-based trademarks and logos are trademarks or registered trademarks of Sun Microsystems, Inc. in the United States and other countries.

Microsoft, Windows, Windows NT, and the Windows logo are trademarks or registered trademarks of Microsoft Corporation in the United States, or other countries, or both.

UNIX® is a registered trademark of The Open Group

 $\operatorname{Linux}^{\mathbbm{M}}$  is a registered trademark of Linus Torvalds.

Rational are trademarks of International Business Machines Corporation and Rational Software Corporation®, in the United States, other countries, or both.

Intel and Pentium are trademarks of Intel Corporation in the United States, or other countries, or both.

Other company, product, and service names, which may be denoted by a double asterisk(\*\*), may be trademarks or service marks of others.

# **Readers' Comments — We'd Like to Hear from You**

**IBM® WebSphere® Developer for zSeries Version 6.0.1 IBM WebSphere Developer for zSeries Installation Guide Version 6.0.1**

#### **Publication No. SC31-6316-05**

**Overall, how satisfied are you with the information in this book?**

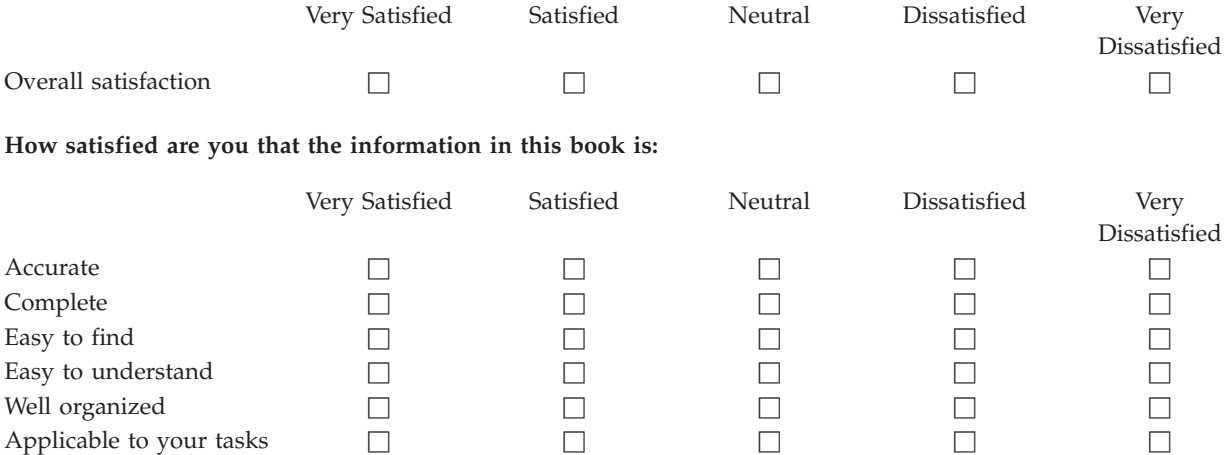

**Please tell us how we can improve this book:**

Thank you for your responses. May we contact you?  $\Box$  Yes  $\Box$  No

When you send comments to IBM, you grant IBM a nonexclusive right to use or distribute your comments in any way it believes appropriate without incurring any obligation to you.

Name Address

Company or Organization

Phone No.

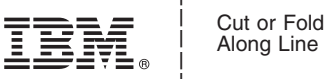

\_\_\_\_\_\_\_\_\_\_\_\_\_\_\_\_\_\_\_\_\_\_\_\_\_\_\_\_\_\_\_\_\_\_\_\_\_\_\_\_\_\_\_\_\_\_\_\_\_\_\_\_\_\_\_\_\_\_\_\_\_\_\_\_\_\_\_\_\_\_\_\_\_\_\_\_\_\_\_\_\_\_\_\_\_\_\_\_\_

Fold and Tape **Please do not staple** Fold and Tape

NO POSTAGE NECESSARY IF MAILED IN THE UNITED STATES

# **BUSINESS REPLY MAIL** Readers' Comments — We'd Like to Hear from You<br>
SC31-5315-05<br>
Chinese and the company of the company of the company of the company of the company of the company of the company of the company of the company of the company o

FIRST-CLASS MAIL PERMIT NO. 40 ARMONK, NEW YORK

POSTAGE WILL BE PAID BY ADDRESSEE

IBM Corporation Raleigh

Fold and Tape **Please do not staple** Fold and Tape

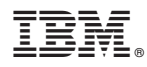

Program Number: 5724-L44

Printed in USA

SC31-6316-05

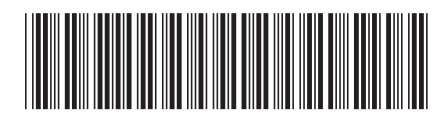